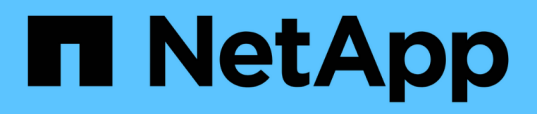

### **Migrate Windows-based SnapCenter VMware backup metadata**

SnapCenter Plug-in for VMware vSphere

Ronya Robinson August 18, 2021

This PDF was generated from https://docs.netapp.com/us-en/sc-plugin-vmwarevsphere/scpivs44\_migrate\_snapcenter\_backup\_metadata\_to\_the\_virtual\_appliance.html on September 12, 2021. Always check docs.netapp.com for the latest.

# **Table of Contents**

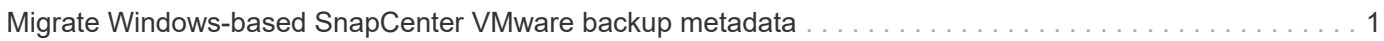

## <span id="page-2-0"></span>**Migrate Windows-based SnapCenter VMware backup metadata**

You use the SnapCenter Windows PowerShell cmdlets to migrate SnapCenter VMconsistent backup metadata and SnapCenter application-consistent for virtualized data backup metadata to the SnapCenter Plug-in for VMware vSphere virtual appliance.

#### **Steps**

1. Back up the MySQL database and then copy and move that backup to a different location to make sure it does not get deleted due to the retention policy.

[Back up the SnapCenter Plug-in for VMware vSphere MySQL database](https://docs.netapp.com/us-en/sc-plugin-vmware-vsphere/scpivs44_back_up_the_snapcenter_plug-in_for_vmware_vsphere_mysql_database.html)

- 2. Log on to the VMware vSphere web client and verify that no jobs are running.
- 3. Log on to the SnapCenter GUI using the SnapCenter Admin username.

Do not use any other username to log in, even if that username has all permissions, because it might cause a migration error.

- 4. In the Windows SnapCenter GUI left navigation pane, click **Settings**, then click the **Credential** tab, and then click **Add** to add credentials for the virtual appliance.
- 5. Create the name of the Run As credential to be used in the `invoke-SCVOVAMigration `cmdlet.

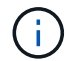

You must select Linux for the Authentication field.

This step adds the credentials that SnapCenter Server uses to access the virtual appliance during the migration.

6. Open a Windows PowerShell window and run the following cmdlets:

```
Open-SmConnection
```

```
invoke-SCVOVAMigration -SourceSCVHost <old-SCV-host-IP> -DestinationSCVOVAHost
<new-appliance-IP> -OVACredential <appliance-credentials>
-ByPassValidationCheck -Overwrite -ContinueMigrationOnStorageError
-ScheduleOffsetTime <time-offset>
```
For an overview of the migration workflow, see [Migration workflow](https://docs.netapp.com/us-en/sc-plugin-vmware-vsphere/scpivs44_migration_overview.html#migration_workflow)

The optional -Overwrite parameter enables faster migration for large environments. This parameter overwrites data in the MySQL database on the SnapCenter Plug-in for VMware vSphere host.

```
f.
```
Do not use the -Overwrite parameter more than once. If your migration was a partial migration, using the -Overwrite parameter again might overwrite existing migrated data. If you run invoke-SCVOVAMigration more than once without the -Overwrite parameter, previously migrated data will be duplicated.

## $\bigodot$

Use the ScheduleOffsetTime parameter if the source SnapCenter host and the destination SnapCenter VMware virtual appliance host are in different time zones. The value can be a positive or negative time offset to adjust scheduled backup run times. Specify the time difference in the format hh: mm:ss; for example, 06:00:00, or -06:00:00 for a negative value.

#### **Copyright Information**

Copyright © 2021 NetApp, Inc. All rights reserved. Printed in the U.S. No part of this document covered by copyright may be reproduced in any form or by any means-graphic, electronic, or mechanical, including photocopying, recording, taping, or storage in an electronic retrieval systemwithout prior written permission of the copyright owner.

Software derived from copyrighted NetApp material is subject to the following license and disclaimer:

THIS SOFTWARE IS PROVIDED BY NETAPP "AS IS" AND WITHOUT ANY EXPRESS OR IMPLIED WARRANTIES, INCLUDING, BUT NOT LIMITED TO, THE IMPLIED WARRANTIES OF MERCHANTABILITY AND FITNESS FOR A PARTICULAR PURPOSE, WHICH ARE HEREBY DISCLAIMED. IN NO EVENT SHALL NETAPP BE LIABLE FOR ANY DIRECT, INDIRECT, INCIDENTAL, SPECIAL, EXEMPLARY, OR CONSEQUENTIAL DAMAGES (INCLUDING, BUT NOT LIMITED TO, PROCUREMENT OF SUBSTITUTE GOODS OR SERVICES; LOSS OF USE, DATA, OR PROFITS; OR BUSINESS INTERRUPTION) HOWEVER CAUSED AND ON ANY THEORY OF LIABILITY, WHETHER IN CONTRACT, STRICT LIABILITY, OR TORT (INCLUDING NEGLIGENCE OR OTHERWISE) ARISING IN ANY WAY OUT OF THE USE OF THIS SOFTWARE, EVEN IF ADVISED OF THE POSSIBILITY OF SUCH DAMAGE.

NetApp reserves the right to change any products described herein at any time, and without notice. NetApp assumes no responsibility or liability arising from the use of products described herein, except as expressly agreed to in writing by NetApp. The use or purchase of this product does not convey a license under any patent rights, trademark rights, or any other intellectual property rights of NetApp.

The product described in this manual may be protected by one or more U.S. patents, foreign patents, or pending applications.

RESTRICTED RIGHTS LEGEND: Use, duplication, or disclosure by the government is subject to restrictions as set forth in subparagraph (c)(1)(ii) of the Rights in Technical Data and Computer Software clause at DFARS 252.277-7103 (October 1988) and FAR 52-227-19 (June 1987).

#### **Trademark Information**

NETAPP, the NETAPP logo, and the marks listed at<http://www.netapp.com/TM>are trademarks of NetApp, Inc. Other company and product names may be trademarks of their respective owners.